# **<sup>: ∴∴</sup>Outreach**

*Five simple steps for your success*

**[Back](http://10.0.7.143/index.aspx?page=282)**

# *STEP 1—Application*

**W**e want to express how glad we are that you have decided to attend Southwestern College and become part of our diverse student body.

All good things have it's start and attending Southwestern College and receiving Early Admission has to start with a simple online application.

Let us review some quick F.A.Q.s about the online application before we give you the instructions.

# **F.A.Q.s**

#### Q: How long does the application take to fill out?

*A: The application takes about 30-45 minutes*

#### Q: Do I need any documentation for the application?

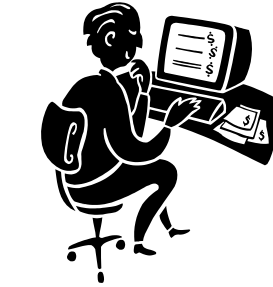

*A: During the application, we don't require any documentation to be submitted. The only thing we do ask is for you to have your social security number at hand. Although it is not required, this allows us to process your application faster and allows less room for application processing errors.*

#### Q: How long does the application take to process?

*A: The application can take up for 48 hours, on business days, to process. After the 48 hours, you'll receive an e-mail with your Southwestern ID number and your WebAdvisor log-in information.*

#### Q: What happens if I don't receive an e-mail after 48 hours?

*A: Unfortunately, sometimes e-mail hosts classify e-mails from Southwestern College as spam. To avoid missing e-mails from us, you can add us to your safety list and follow us on [Twitter,](https://twitter.com/intent/user?original_referer=http%3A%2F%2Ftwitter.com%2Fabout%2Fresources%2Ffollowbutton®ion=following&screen_name=SWCOutreach&source=followbutton&variant=1.1&xd_token=acfc902e36) like us on [Facebook](http://www.facebook.com/EAOutreach) or subscribe to us on [YouTube.](http://www.youtube.com/SWCOutreach)*

#### Q: What do I do after I submit the application?

*A: After the application you want to wait until you have a Southwestern ID number, then complete Step 2, which is the Assessment test.*

### **Instructions for the online application:**

- Get to the online application here: [http://www.cccapply.org/applications/CCCApply/apply/Southwestern\\_College.html](http://www.cccapply.org/applications/CCCApply/apply/Southwestern_College.html)
- Read all the information regarding the application introduction.
- Click on "Begin Application for Southwestern College"

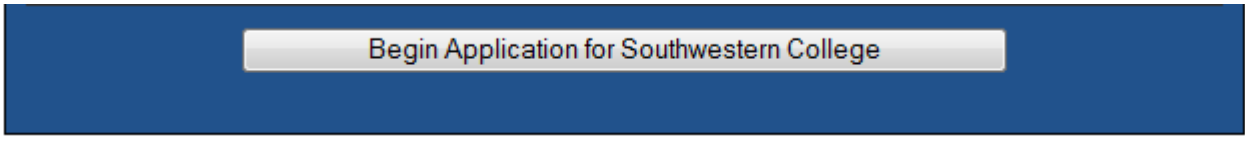

#### **Create your [account:](https://www.applyweb.com/public/account)**

- Enter your account information exactly as instructed.
- Click the **New User** button and create your profile.
- Write your username and password for future reference (i.e., when re-entering the system to apply for BOGW).

If you have created an account in the past CCCApply will detect that there is an account already existing, you must click on Log On and proceed with the instructions.

*Additionally, if you're having troubles creating an account or logging in, you need to call CCCapply, not Southwestern College, at 1800-468-6927.*

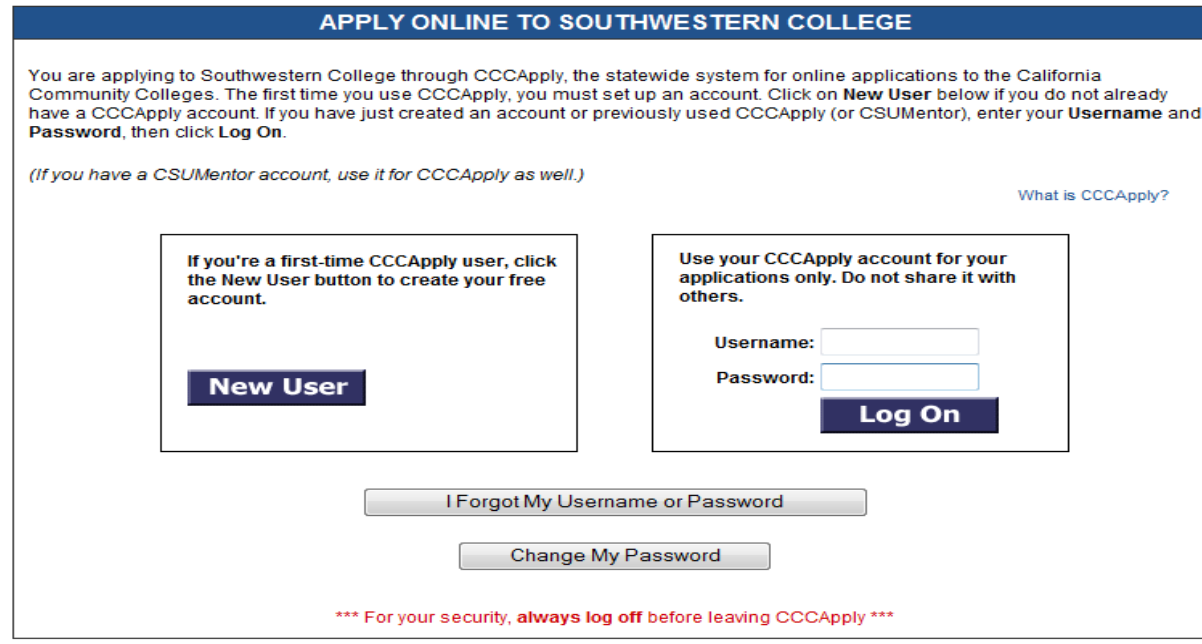

# **SWC Application:**

- Make sure to answer all the questions on the application
- Review your application for corrections
- Save your application
- And do not forget to SUBMIT at the end!!

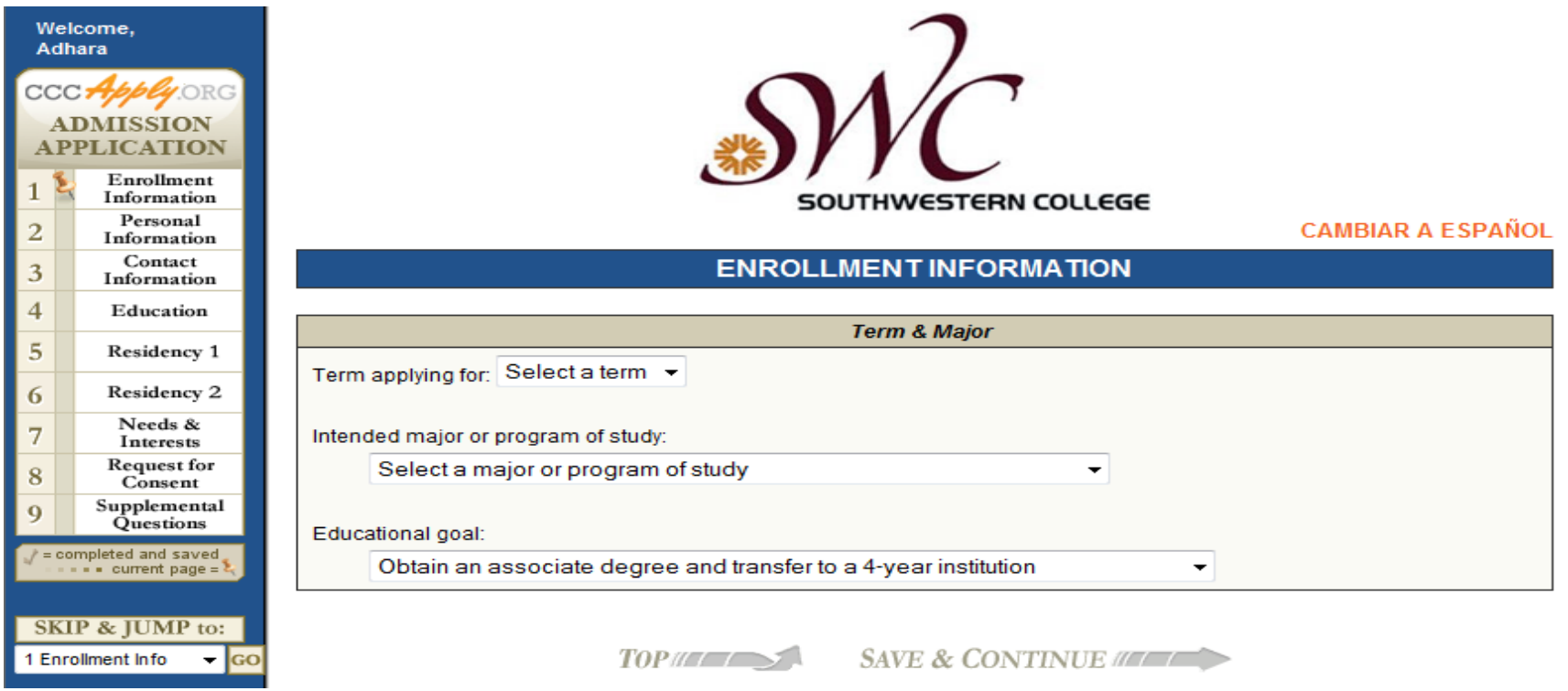

#### *|* **What's next after your application?**

- You will receive an email with confirmation of your application submitted from CCCApply
- Within 48 your will receive your ID number via email from Southwestern College
- Now you will be able to proceed with **STEP 2**

*If you have any questions on the application, please [e-mail us,](mailto:outreach@swccd.edu?subject=Application%20Help) ask us on [twitter,](https://twitter.com/#!/SWCOutreach) [facebook,](http://www.facebook.com/EAOutreach) or [YouTube.](http://www.youtube.com/SWCOutreach)*

*If your high school is part of the Sweetwater Union High School District, you can visit your Peer Advisor.*

## **[CLICK HERE TO GO DIRECTLY TO THE ONLINE APPLICATION](http://www.cccapply.org/applications/CCCApply/apply/Southwestern_College.html)**